# 電源を入れる/切る

## 電源を入れる

本機の電源を入れる前に、SIMカードを取り付けてください。SIM カードの取り付けをしないで初期設定を行うと、アプリが正常にイ ンストールされない可能性があります。

#### $\boxed{1}$

画面にAndroid Oneのロゴが表示されるまで、電源キーを長押し

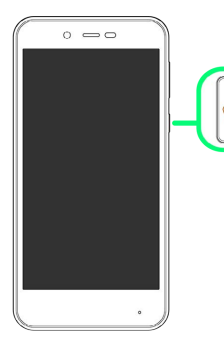

※3 電源が入り、しばらくするとロック画面が表示されます。 ・確認画面が表示されたときは、画面に従って操作してください。

## $\overline{2}$

6 / 6 を上にドラッグ

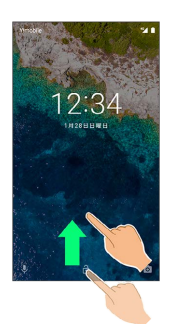

※3 ホーム画面が表示されます。

#### る 初期設定時の操作について

はじめて電源を入れたときは、初期設定画面が表示されることが あります。

- ・初期設定画面が表示されたときは、画面に従って操作してくだ さい。
- ・初期設定を完了するには、ネットワークへの接続が必要です。

電源を切る

#### $\vert$  1

電源キーを長押し

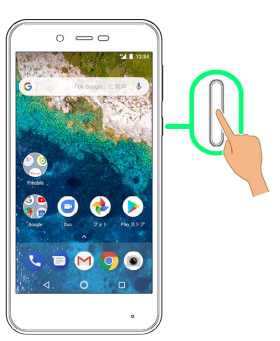

## $\overline{2}$

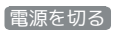

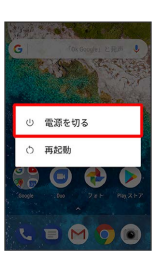

※ 電源が切れます。